LOFAR Wiki - https://www.astron.nl/lofarwiki/

## **Checklist slurm upgrade**

- 1. stop slurm accross the cluster (slurmctld, slurmdbd, slurmd)
- 2. dump mysql database 'slurmaccounting\_cep4' at lcs032 (see lcs032:/usr/local/bin/mysql\_backup.sh)
- 3. dump slurm accounts and reservations on head01:

```
scontrol show res -o > /root/slurm/reservations.`date +\%a`.txt
sacctmgr dump lofar cep3 File=/root/slurm/sacctmgr.`date +\%a`.dump
sacctmgr show qos > /root/slurm/gos. date +\%a dump
```
- 4. create backup of /data/home/slurm
- 5. yum install slurm
- 6. start slurm on head node
- 7. check accounts / users: sacctmgr
- 8. check cobalt reservation
- 9. start nodes. Check sinfo -R.

In case accounts need to be recreated:

sacctmgr create qos inspectionplots Priority=10 Preempt=normal sacctmgr create qos permanent Priority=20] sacctmgr load sacctmgr.Thu.dump

From: <https://www.astron.nl/lofarwiki/> - **LOFAR** *Wiki*

Last update: **2019-01-31 14:47**

Permanent link: **[https://www.astron.nl/lofarwiki/doku.php?id=public:slurm\\_upgrade\\_to\\_v17.02.2&rev=1548946068](https://www.astron.nl/lofarwiki/doku.php?id=public:slurm_upgrade_to_v17.02.2&rev=1548946068)**

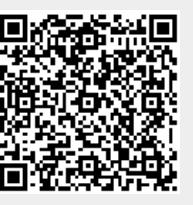